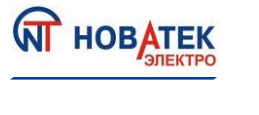

**ТЕРМОРЕГУЛЯТОР TP-12** 

Датчик температуры

# Руководство по эксплуатации Паспорт

 $TP.12$ 

 $2301$ 

16 A  $50 H<sub>2</sub>$ 

Уважаемый покупатель! Предприятие "Новатек - Электро" благодарит Вас за приобретение нашей продукции. Рекомендуем сохранять Руководство по эксплуатации на протяжении всего срока службы изделия.

## (Назначение изделия)

Терморегулятор ТР-12 (далее по тексту изделие, ТР-12) применяется там, где необходимо поддерживать температуру воздуха на заданном уровне: в жилых помещениях, теплицах, овощехранилищах, инкубаторах и т.д.

Изделие измеряет температуру воздуха датчиком температуры (далее по тексту датчик) и управляет нагревательным или охлаждающим устройством. Тип датчика может меняться, не влияя на технические характеристики изделия. В зависимости от длины провода и расположения датчика в нижней или верхней части корпуса, изделие имеет несколько исполнений. Температура контролируется в том месте, где распопожен латчик.

Дополнительно ТР-12 обладает функциями реле напряжения, защищая нагрузку от недопустимых уровней напряжения.

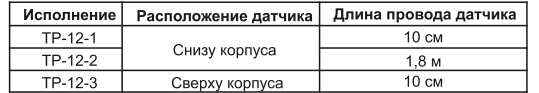

Примечание - исполнение изделия указано на упаковке

#### Основные технические характеристики

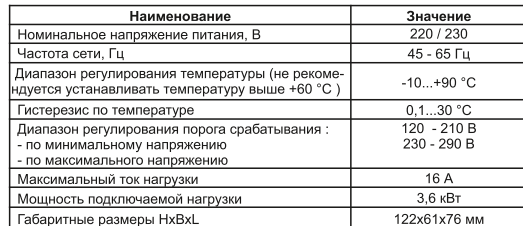

## (Условия эксплуатации)

Изделие предназначено для эксплуатации в следующих **УСПОВИЯХ:** 

- температура окружающей среды от минус 10 до +45°С; - атмосферное давление от 84 до 106,7 кПа;

-относительная влажность воздуха (при температуре +25 °C) 30 ... 80%.

і<br>нагрузка - нагревательное или охлаждающее устройство

Перед подключением к электрической сети выдержите изделие в условиях эксплуатации в течение двух часов (т.к. на элементах изделия возможна конденсация влаги).

Изделие не предназначено для эксплуатации в условиях: - значительной вибрации и ударов;

- высокой влажности:

-агрессивной среды с содержанием в воздухе кислот, щелочей и т. п., а также сильных загрязнений (жир, масло, пыль и пр.).

## Органы управления

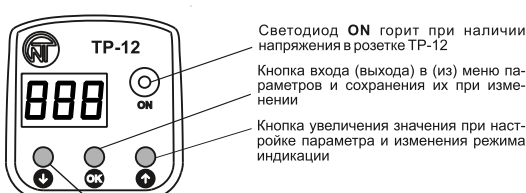

напряжения в розетке ТР-12 Кнопка входа (выхода) в (из) меню параметров и сохранения их при изме-.<br>нении

> Кнопка увеличения значения при настройке параметра и изменения режима индикации

Кнопка уменьшения значения при настройке параметра и изменения режима индикации

## Заводские установки изделия

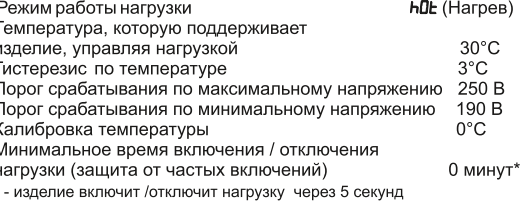

## Описание работы изделия

#### Нормальная работа изделия

Нормальная работа изделия - ТР-12 поддерживает заданную температуру, включая (отключая) нагрузку, при этом на дисплее отображается значение температуры, измеренной датчиком.

При нормальной работе изделия напряжение сети находится в установленных порогах.

Используя нагревательное устройство, если Вам подходят заводские установки, подключите к изделию нагрузку и больше ничего не настраивайте, при этом нагревательное устройство нагреет помещение до 30°С и отключится. После остывания на 3°С (заводская установка гистерезиса по температуре<sup>2</sup>), то есть до 27°С. ТР-12 снова включит нагревательное устройство и цикл повторится. Если необходимо поддерживать температуру ниже 30°С (например, 25°С), настройте температуру на 25 °С. В этом случае нагревательное устройство нагреет помещение до 25°С и отключится. После остывания на 3 °С (до 22°С) изделие снова включит нагревательное устройство и цикл ПОВТОРИТСЯ

При использовании охлаждающего устройства Вам необходимо изменить режим работы изделия на «Охлаждение» (как изменить смотрите в разделе «Полная настройка пар-в»), установить значение температуры, которое должно поддерживать ТР-12. Например, для поддержания в помещении 8 °С охлаждающее устройство охладит помещение до 8°С и отключится, после повышения температуры на 3 °С (заводская установка гистерезиса по температуре<sup>6</sup>), то есть до 11°С, изделие снова включит охлаждающее устройство и цикл повторится.

#### Просмотр напряжения сети

При нормальной работе изделия Вы можете изменить отображение значения измеренной температуры на значение напряжения сети. Для этого одновременно нажмите кнопки • и О, при этом на дисплее вместо значения температуры, измеренной датчиком, отобразится значение напряжения сети.

.<br>разница между температурой включения и температурой отключения изделия ·

Для возврата к отображению значения температуры одновременно нажмите кнопки  $\bullet$  и  $\bullet$  или возврат произойдет автоматически через 15 секунд. При индикации напряжения сети точка на дисплее не горит.

## Состояние «Авария»

Если значение напряжения сети выходит за установленные пороги. ТР-12 переходит в состояние «Авария по напряжению». С момента возникновения аварии:

- нагрузка выключится:
- на дисплее периодически появляется код "Ег-Ц":
- светодиод ON не горит.

После восстановления параметров напряжения код "ErU" перестанет мигать и изделие вернется к нормальной работе.

Помимо аварии по напряжению могут возникнуть и другие аварии, при этом на дисплее будут поочередно отображаться значение измеренной температуры и код аварии. Ниже в таблице приведены виды аварий и методы их устранения.

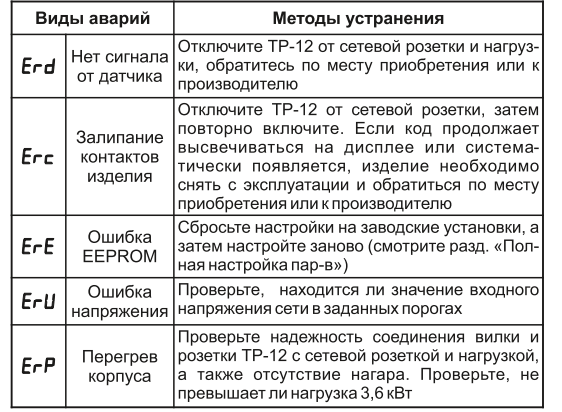

## Защита ТР-12 от перегрева

В ТР-12 предусмотрена «Защита изделия от перегрева». Если температура внутри корпуса изделия поднимется выше 85 °С, на дисплее отобразится код "ЕгР", светодиод ON погаснет и нагрузка отключится. Для отключения защиты необходимо отключить изделие от сетевой розетки, дать ему остыть, а затем снова включить.

При частом появлении на дисплее кода "ЕгР" обратитесь по месту приобретения или к производителю.

## (Подключение изделия)

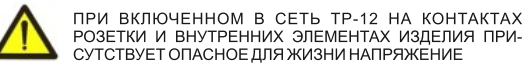

Изделие не предназначено для коммутации нагрузки при коротких замыканиях, поэтому должно эксплуатироваться в элек-.<br>трической сети, защищенной автоматическим выключателем с током отключения не более 16А.

Запрешается подключать к ТР-12 нагрузку мощностью более  $3.6$   $\kappa$ Bm.

Ток нагрузки не должен превышать максимального тока розетки, в которую включен ТР-12.

#### Включите ТР-12 в сетевую розетку

«RAR»

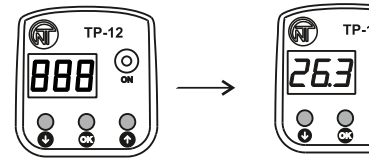

По истечении 3 секунд на дисплее отобразится значение температуры, измеренной датчиком

При подключении к ТР-12 нагревательного прибора, если Вы хотите изменить заводскую установку температуры выполните следующие действия:

## Настройка температуры

## Шаг 1. Вход в настройки

Нажмите кнопку ОК для входа в настройки температуры, при этом на дисплее отобразится заводская установка температуры в мигающем режиме.

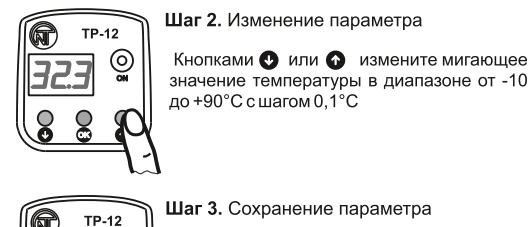

⊙

(命

 $\circ$ 

300

**TP-12** 

Шаг 3. Сохранение параметра

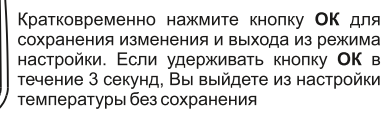

Если во время настройки в течение 30 секунд не нажата ни одна из кнопок, то изделие не сохранит изменения и выйдет из режима настройки, при этом на дисплее отобразится значение температуры, измеренной датчиком.

Если Вы хотите подключить к ТР-12 охлаждающее устройство (изменить режим работы изделия) и изменить настройки параметров на отличные от заводских установок, смотрите раздел «Полная настройка параметров».

## Подключите нагрузку к розетке ТР-12

#### Полная настройка параметров

Все параметры изделия представлены в виде меню. Если во время настройки в течение 30 секунд не нажата ни одна из кнопок, изделие не сохранит изменения и выйдет из меню настроек, при этом на дисплее отобразится значение температуры, измеренной датчиком.

Для выхода из меню настроек удерживайте нажатой кнопку ОК в течение 3 секунд.

## Выбор режима нагрузки Нагрев/Охлаждение (hrc)

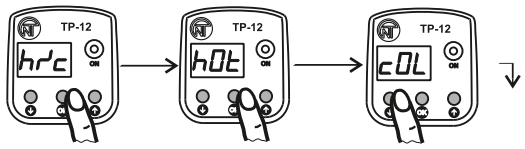

Удерживайте нажатой Кратковременно наж- Кнопками • или • кнопку ОК в течение мите кнопку ОК для вхо- измените значение 3 секунд до появления да в параметр, при этом режима нагрузки: на дисплее парамет- на дисплее отобразится «hut» - Нагрев, «cut» заводская установка па-- Охлаждение ра меню «hre» раметра в мигающем режиме (hDL)

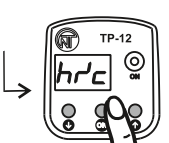

Кратковременно нажмите кнопку ОК для сохранения изменения, при этом на дисплее отобразится параметр меню «hrc» (если удерживать нажатой кнопку ОК в течение 3 секунд, Вы выйдете из меню настроек без сохранения и изделие перейдет к нормальному режиму работы)

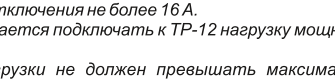

На дисплее 3 секунды отображается значение Гистерезис по температуре (h-L)

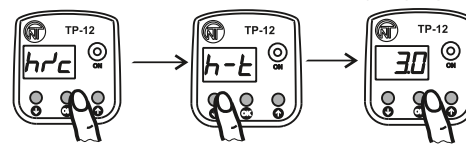

Удерживайте нажатой Кнопками • или • Кратковременно нажмите кнопку ОК в течение выберите параметр 3 секунд до появления меню «h-E» на лисплее параметра MeHO «hre»  $(3.0)$ 

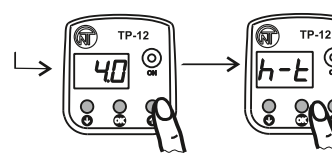

Кнопками О или О измените значение параметра в пределах от 0,1 до 30 °С с шагом работы)  $0,1^{\circ}$ C

Калибровка температуры (c-b)

୍ରୁ

**TP-12** 

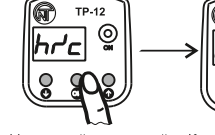

Удерживайте нажатой Кнопками • или • кнопку ОК в течение выберите параметр 3 секунд до появления меню «c-t» на дисплее параметра меню «hr'c»

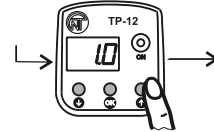

Кнопками О или О измените значение параметра в пределах от -5,0 до +5,0 °С с

шагом 0.1 $^{\circ}$ С

кунд. Вы выйдете из меню настроек без сохранения и излелие перейлет к нормальному режиму работы)

 $(n n)$ 

# Порог срабатывания по максимальному напряжению (Urh) TP-12

⊚ֱ

**TP-12** 

боты)

 $\circ$ 

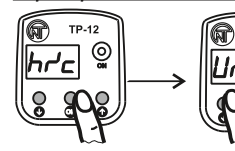

Удерживайте нажатой Кнопками О или О кнопку ОК в течение выберите параметр 3 секунд до появления меню «Urh» на дисплее параметра меню «hr'c»

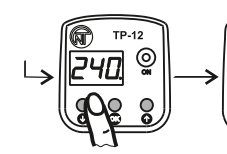

Кнопками **О или О** измените значение параметра в пределах от 230 до 290 В с **ILIATOM 5 B** 

Удерживайте нажатой кнопку ОК в течение кнопку ОК для входа в пара-3 секунд до появления меню «UrL» метр, при этом на дисплее отобразится заволская устана дисплее параметра меню «hre» новка в мигающем режиме

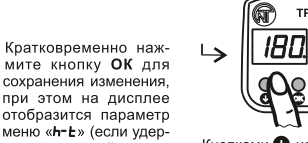

ୁ

Кратковременно нажми-Te KHONKY OK UNB BXONA B

параметр, при этом на ди-

сплее отобразится завод-

ская установка парамет-

ра в мигающем режиме

Кратковременно нажмите

кнопку ОК для сохране-

ния изменения, при этом

на дисплее отобразится

параметр меню «c-b»

(если удерживать нажатой

**TP-12** 

Кратковременно нажмите

кнопку ОК для входа в пара-

метр, при этом на дисплее

отобразится заводская ус-

тановка параметра в мига-

Кратковременно нажмите

кнопку ОК для сохранения

изменения, при этом на дис-

плее отобразится параметр

меню «Цг- » (если удержи-

вать нажатой кнопку ОК в

течение 3 секунд, Вы выйдете

из меню настроек без сохранения и изде-

лие перейдет к нормальному режиму ра-

ющем режиме (250.

⊚ٍ

кнопку ОК в течение 3 се-

Кнопками © или © измениживать нажатой кнопку те значение параметра в пре-ОК в течение 3 секунд. Вы выйдете из делах от 120 до 210 В с шагом меню настроек без сохранения и изделие перейдет к нормальному режиму

**TP-12** 

hrc

 $\overline{\mathbf{S}}$ 

⊚

#### Минимальное время включения /отключения нагрузки (защита от частых включений) (t-r)

мальному режиму работы)

Порог срабатывания по минимальному напряжению (Url.)

Кнопками Оили О

выберите параметр

**TP-12** 

Кратковременно нажмите

кнопку ОК для входа в пара-

метр, при этом на дисплее

отобразится заводская уста-

новка параметра в мигаю-

Кратковременно нажмите

кнопку ОК для сохранения

изменения, при этом на дис-

плее отобразится параметр

меню «Цг-h» (если удержи-

вать нажатой кнопку ОК в тече-

ние 3 секунд. Вы выйдете из меню настроек

без сохранения и изделие перейдет к нор-

щем режиме (190.)

⊚

Рекомендуем устанавливать значение параметра не менее 5 минут при работе с охлаждающим оборудованием, а также при слишком частом включении TP-12 для увеличения срока службы изделия

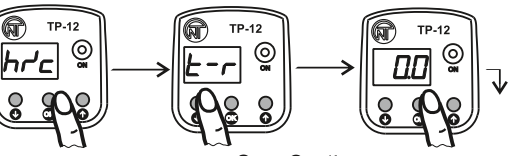

Улерживайте нажатой кнопку ОК в течение 3 секунд до появления меню «t-r» на дисплее параметра

MAHIO «hre»

1 минуту

چا

္စိ

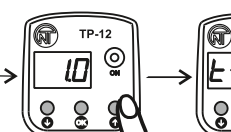

Кнопками Оили Оизмените значение параметра в пределах от 0 ло 10 минут с шагом 1 мин При установке 1 мин., изделие включит / отключит нагрузку через

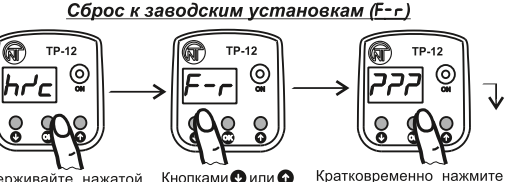

Кнопками Оили О Удерживайте нажатой кнопку ОК в течение выберите пара-3 секунд до появления на лисллее параметра меню «hr'e»

кнопку ОК для входа в паметр меню «F-г» раметр. при этом на дисплее отобразится три знака вопроса в мигающем режи-

**TP-12** Кратковременно нажмите кнопку ОК для сброса всех настраиваемых параметров к заводским установкам, при этом на дисплее отобразится параметр меню «F-г» (если удерживать нажатой кнопку ОК в течение 3 секунд, Вы выйдете из меню настроек сброса к заводским установкам и изделие перейдет к нормальному режиму работы)

## (Технические характеристики)

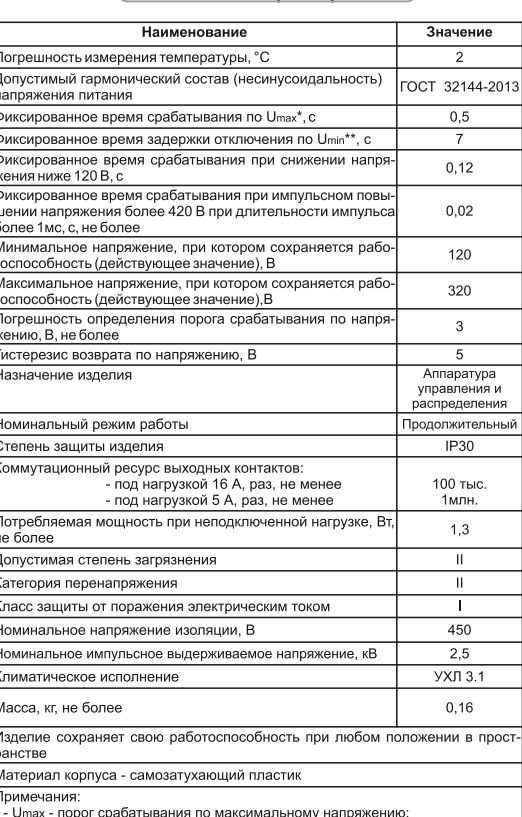

Umin - порог срабатывания по минимальному напряжению

#### (Меры безопасности)

Не используйте изделие при обрыве датчика.

Не используйте датчик для измерения температуры жидкости

Не пытайтесь самостоятельно открывать и ремонтировать изделие.

Не используйте изделие с механическими повреждениями корпуса.

Не допускайте попадание воды на внутренние элементы изделия, розетку и вилку.

Для повышения эксплуатационных характеристик используйте изделие при токах нагрузки, не превышающих 70% от максимального значения.

При эксплуатации и техническом обслуживании соблюдайте требования «Правил технической эксплуатации электроустановок потребителей», «Правил техники безопасности при эксплуатации электроустановок потребителей», «Охраны труда при эксплуатации электроустановок».

#### (Техническое обслуживание)

При техническом обслуживании отключите изделие и подключенные к нему устройства от сетевой розетки.

Рекомендуемая периодичность технического обслуживания - каждые шесть месяцев.

Порядок технического обслуживания:

1) визуально проверьте отсутствие нагара на вилке изделия. в случае обнаружения удалите нагар;

2) визуально проверьте целостность корпуса, в случае обнаружения трешин и сколов снимите изделие с эксплуатации и отправьте на ремонт;

3) при необходимости протрите ветошью корпус изделия. Для чистки не используйте абразивные материалы и

#### Срок службы и гарантия изготовителя

Срок службы изделия 10 лет. По истечении срока службы обратитесь к производителю.

Срок хранения - 3 года.

nacmeonumenu.

Гарантийный срок эксплуатации изделия составляет 5 лет со дня продажи. В течение гарантийного срока эксплуатации (в случае отказа изделия) производитель выполняет бесплатно ремонт излепия

Внимание! Если изделие эксплуатировалось с нарушением требований данного Руководства по эксплуатации. производитель имеет право отказать в гарантийном обслуживании

Гарантийное обслуживание производится по месту приобретения или производителем изделия. Послегарантийное обслуживание изделия выполняется производителем по действующим тарифам.

Перед отправкой на ремонт, изделие должно быть упаковано в заводскую или другую упаковку, исключающую механические повреждения.

Убедительная просьба: в случае возврата изделия и передаче его на гарантийное (послегарантийное) обслуживание, в поле сведений о рекламациях подробно укажите причину возврата.

#### Транспортирование и хранение

Изделие в упаковке производителя допускается транспортировать и хранить при температуре от минус 45 до плюс 60 °С и относительной влажности не более 80%

## Свидетельство о приемке

ТР-12 изготовлен и принят в соответствии с требованиями ТУ 3425-001-71386598-2005, действующей технической документации и признан годным к эксплуатации.

Начальник отдела качества Дата изготовления

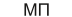

## (Сведения о рекламациях)

Предприятие признательно Вам за информацию о качестве изделия и предложения по его работе

По всем вопросам обращаться к производителю:

ООО "НОВАТЕК-ЭЛЕКТРО" 195197, г. Санкт-Петербург, Кондратьевский пр., 21; тел/факс (812) 740-77-38, 740-77-52, 740-74-55

Дата продажи

VN170725

Кратковременно нажмите кнопку ОК для сохранения изменения, при этом на дисплее отобразится параметр меню «E-F» (если улерживать нажатой кнопку ОК в течение 3 секунд, Вы выйдете из меню

настроек без сохранения и изделие перейдет к нормальному режиму работы)

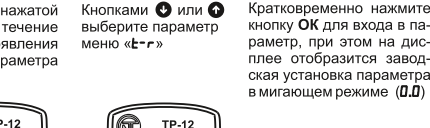

୍ତୁ

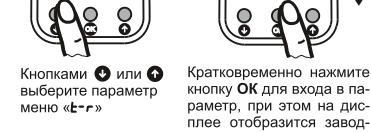